# **Informe técnico**

# **Mantenimiento de la web del centro**

*Este documento contiene información de tipo técnico sobre cómo se instala, configura y programa la web del centro.*

## **1. Identificación**

- La web a la que nos referimos tiene la dirección http://www.iescesarmanrique.es.
- Se contrató el alojamiento y la reserva del nombre con la empresa Abansys, en la fecha de marzo 2006. Los datos registrados en el contrato de la persona de contacto son los del director (Maximino).
- Tenemos contratados una capacidad de 300 GB.

## **2. Recursos**

Se ha intentado usar herramientas estándar y flexibles a la hora de construir la web, dentro de las posibilidades ofrecidas por el proveedor web.

La versión actual del sitio web utiliza: html estático, PHP (versión 4) y base de datos PostgreSQL / MySQL. Estamos usando una base de datos MySQL (Nombre de la base de datos mysqlMoodle, nombre del usuario usrMoodle).

## **3. Diseño**

La web se ha construido teniendo en cuenta los siguientes criterios / valores:

#### Desde el punto de vista del usuario

- Usabilidad: Este es el criterio que más se ha trabajado en la interfaz y diseño de la web. Las páginas deben ser muy claras, fáciles de ententer y el usuario debe ser capaz de navegar con comodidad y llegar con facilidad a los contenidos buscados.
- Accesibilidad: La web está diseñada para facilitar la accesibilidad a las personas con discapacidad. Actualmente el sitio web supera el nivel 1 de accesibilidad TAW.
- Coherencia: Todas las páginas del sitio web deben mostrar el mismo estilo.
- Navegación: En todo momento se muestra un índice de navegación que informa al usuario del sitio en el que se encuentra en cada momento.
- Secciones: Para facilitar el acceso a los contenidos se han creado seis secciones principales. Estas son: Alumn@s, Padres, Secretaría, Dirección, Centro y Profesorado.

### Desde el punto de vista del diseñador

- Plantillas: Para facilitar el cambio rápido del diseño de las páginas de la web, éstas hacen uso de plantillas. Las plantillas son páginas web que presentan todo el diseño estético que queremos dar a nuestras páginas. Estás elaboradas principalmente con html, css y php. Se encuentran ubicadas en el directorio  $\text{rec}/\text{pln}/$ .
- Ejemplos de plantillas: Existen varias plantillas dentro del proyecto que son:

rec/pln/plantilla\_tipo1.php rec/pln/plantilla\_tipo2.php rec/pln/plantilla\_tipo3.php rec/pln/plantilla\_tipo4.php rec/pln/plantilla\_tipo5.php

Se pueden crear nuevas plantillas pero deben estar todas en este directorio.

● Para definir nuevo aspecto a una página Es como especificar una nueva plantilla para dicha página. No tenemos nada más que guardar el fichero plantilla php en este directorio de plantillas. Si queremos que una página de contenidos cambie su aspecto. Esto es, que cambie de plantillas sólo debemos modificar el registro de dicha página en el fichero mapping.php. Este fichero contiene un registro de todas las páginas de la web, indeicando entre otras cosas el fichero de plantilla que se va a usar con dicha página.

### Desde el punto de vista del programador/administrador

- Tecnologías empleadas: El sitio web está construido usando html, css, php y bases de datos.
- Diseño: Se ha diseñado como una aplicación PHP con funciones similares a las de un sistema de gestión de contenidos, pero a pequeña escala.
- CMS: Se podría haber usado un CMS (Sistema de Gestión de Contenidos) estándar para la implementación del sitio web y tampoco se descarta la posibilidad de realizar una migración de este tipo en próximas versiones del sitio web.
- En estudio: De momento estamos analizando distintos CMS's y valorando la flexibilidad que ofrecen a la hora de establecer diseños personalizados y facilidades de navegación dentro de la web. Entre los CMS's más conocidos tenemos: Joomla!, Drupal, Xoops, MediaWiki, PHP-Nuke, Typo3, SPIP y CivicSpace. Todos ellos permiten un servidor web Apache, lenguaje PHP/MySQL, y tienen licencia GPL.

# **4. Estructura física y lógica**

## **4.1 Principal**

El contenido del proyecto se estructura en tres directorios principales (cnt, html y rec). Se explican a

continuación:

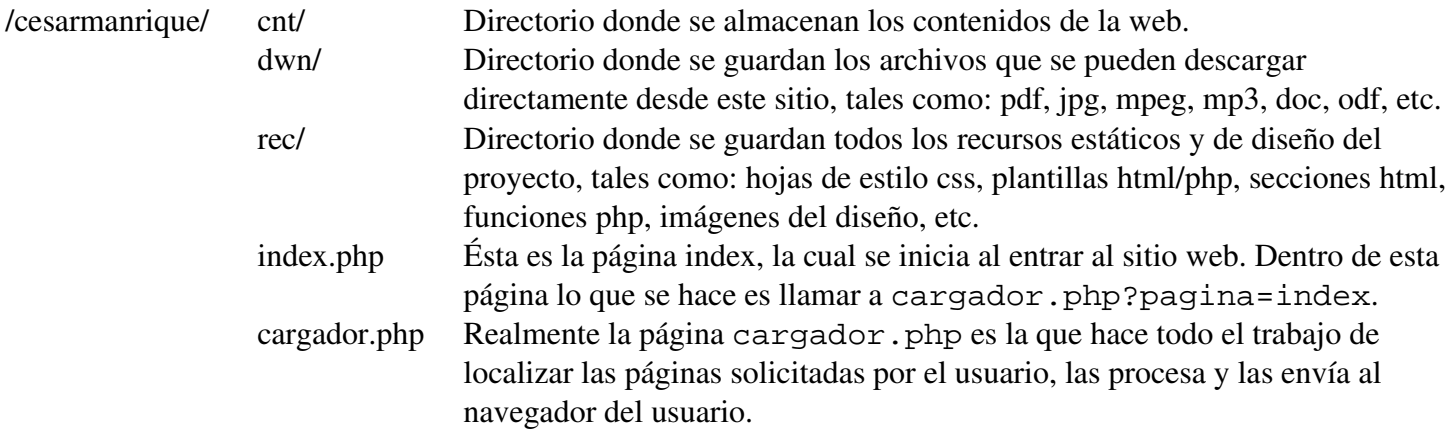

El fichero index.php, es el primer archivo solicitado cuando se accede al sitio web http://www.iescesarmanrique.org. Como podemos apreciar, aquí lo único que se hace es llamar a cargador.php.

**<?** include ("cargador.php"); **?>**

Éste es el fichero cargador.php. Éste hace uso de las funciones php definidas en el fichero rec/php/funciones.php. Además requiere que se la pase por paŕametros la variable pagina con el código del fichero de contenidos que se desea mostrar. Si este código no se pasa, entonces asumimos pagina=index. Esto quiere decir que mostraremos la página de contenidos con el código index, que según nuestro fichero  $\text{rec}/\text{php}/\text{mappinq}$ . php corresponde con la página principal del proyecto web.

<?

```
 //--------------------------------------------------
 //Definiciones de funciones
 include('rec/php/funciones.php');
 //---------------------------------------------------
 //Si no tenemos la variable página nos la inventamos 
 //por defecto usaremos la principal estos es pagina=index
 if (isset($_GET["pagina"])) $pagina = $_GET["pagina"];
 else $pagina = "index";
 //---------------------------------------------------
 //Definiciones de mapeo de todas las páginas
 //Cada página de la web tiene un registro dentro de mapping
 include('rec/php/mapping.php');
 //Si el mapeo falla, entonces no existe el código
 //y redirimos a pagina=error
 if (!isset($mapping[$pagina])) $pagina = "error";
 //----------------------------------------------------
 //Preparamos las variables para confeccionar la página
 $contenido = "cnt/" . $mapping[$pagina][0];
 $template = "rec/pln/" . $mapping[$pagina][1];
 $descripcion = $mapping[$pagina][2];
```

```
 $nombre = $descripcion;
        $navegacion = $mapping[$pagina][3];
 //-----------------------------------
         //Confeccionamos la página solicitada
        include($template);
```
#### **?>**

Los directorios principales del proyecto (cnt, dwn y rec) se explican en los siguiente apartados.

### **4.2 Contenidos**

El directorio cnt/ guarda los ficheros de contenidos. Los contenidos son realmente la información de interés que se muestra al usuario, y está clasificada en secciones. Las secciones son: Padres, Alumnos, Secretaría, Dirección, Centro y Profesorado, tal y como aparece en la web.

/cesarmanrique/cnt/ alumnos/ Directorio que contiene los ficheros de contenidos de la sección

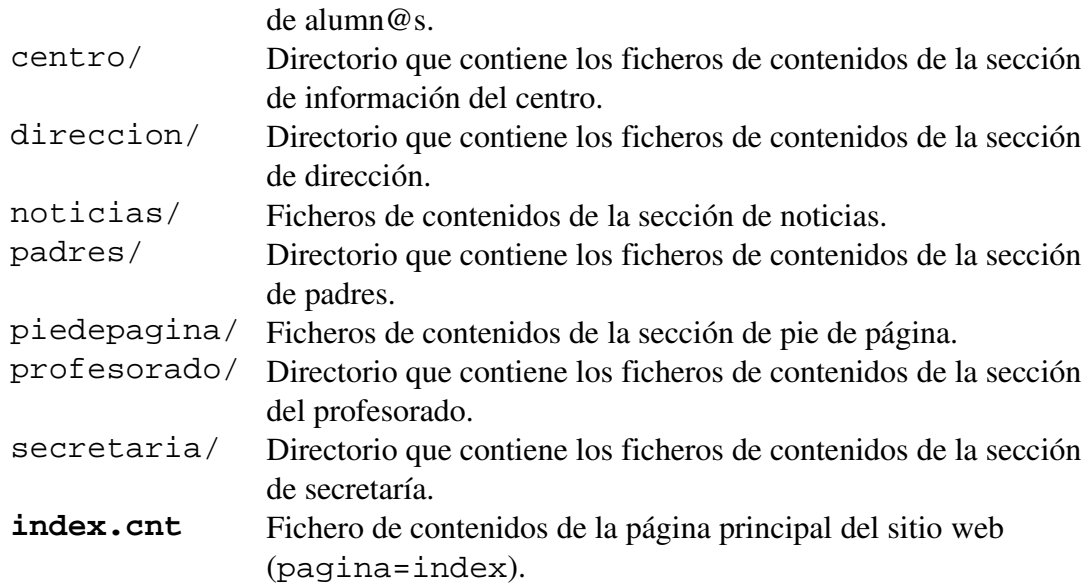

A su vez dentro de cada sección podemos crear subdirectorios para organizar los ficheros de contenidos.

La definición de secciones y subdirectorios dentro de cada sección es arbitraria, de modo que la decisión depende del constructor del sitio web y de las necesidades de éste.

Los ficheros de contenidos son ficheros de texto plano, con extensión cnt, y en su versión más sencilla pueden ser ficheros de texto normal. Ejemplos:

Ejemplo fichero cnt/centro/index.cnt en modo texto plano:

CENTRO

---------------------------------------

Información general

```
*Contacto: ¿Cómo contactar con nosotros?
*Consultar la Oferta de estudios.
```
O también podemos introducir etiquetas de html dentro del fichero de contenidos para establecer un diseño concreto. Ejemplo fichero cnt/centro/index.cnt con texto plano y etiquetas html:

```
<!--PLANTILLA.BEGIN-->
<h2><? echo $nombre; ?></h2>
<hr>
<h3>Informaci&oacute;n general</h3>
<ul>
   <li>Contacto: &iquest;C&oacute;mo contactar con nosotros?</li>
    <li>Consultar la Oferta de estudios</li>
\langleul>
```
Incluso podemos también introducir funciones php predefinidas dentro del fichero de contenidos para crear enlaces. Ejemplo fichero cnt/centro/index.cnt con texto plano, etiquetas html y llamadas a funciones php establecidas:

```
<!--PLANTILLA.BEGIN-->
<h2><? echo $nombre; ?></h2>
<hr>
<h3>Informaci&oacute;n general</h3>
<ul>
   <li><a href="<? getPagina("piedepagina.contacto"); ?>"> Contacto </a>:
¿ Có mo contactar con nosotros?</li>
    <li>Consultar la <a href="<? getPagina('secretaria.oferta.index'); ?>">
Oferta de estudios </a> (Secretar&iacute;a)</li>
\langle/ul>
```
En este ejemplo la función PHP getPagina(pagina), recibe por paŕametros el código de la página de contenidos que se quiere vincular y la función devuelve el url asociado a dicha página de contenidos.

La función getPagina(), como todas las funciones del proyecto, se encuentra definida en rec/php/funciones.php. Este fichero se explicará más adelante.

Todos los ficheros de contenidos tienen una clave o código identificativo, y están registrados en en fichero rec/php/mapping.php que se verá más adelante. Cada vez que creemos un nuevo fichero de contenidos debemos registrarlo en este fichero rec/php/mapping.php para activarlo. Los contenidos accesibles son los que estén activos.